## Investment details for a Personal Pension

Last Modified on 26/04/2017 2:21 pm BST

When including a Personal Pension in your research, you need to complete the PP **Investment** panel.

Click on **PP** in the left hand menu

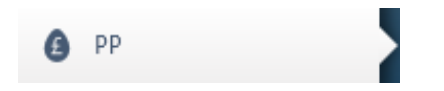

In the right hand **Investment** pane, complete the amount of contribution that will be invested in the PP. If a regular contribution is to be made, select the frequency from the drop down list (Options are: Monthly, Bimonthly, Quarterly, Half-yearly & Annually) then enter the amount. Finally record any indexation if applicable (Options are: RPI, CPI, NAEI & Other).

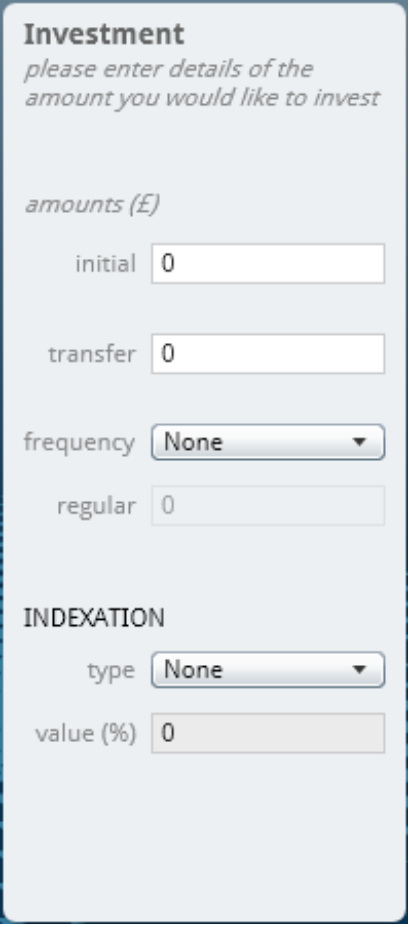

Once all the features and investment details are completed, navigate to the **Funds** section of the left hand pane to complete select or set up the relevant Portfolios.